# ANHANG C

# ERSTELLEN VON MEDIZINISCHEN BERICHTEN

Geräte der M Series ermöglichen die Aufzeichnung von Ereignisdaten zur späteren Auswertung und Archivierung Die Daten werden auf einer auswechselbaren PCMCIA-Speicherkarte vom Typ II gespeichert und können später auf einen Personal-Computer heruntergeladen werden.

Die Funktion zum Erstellen von medizinischen Berichten wird bei Einschalten des Gerätes automatisch aktiviert und bleibt bis zum Ausschalten des Gerätes aufrechterhalten. Es werden das Patienten-EKG, der Gerätestatus, Datum, Uhrzeit und die Einstellung bestimmter Bedienungselemente des Gerätes aufgezeichnet. Wahlweise können auch Sprachaufzeichungen in der unmittelbaren Umgebung des Gerätes mit dem an der Vorderseite des Gerätes angeordneten Mikrophon durchgeführt werden.

Einmal aufgezeichnete Daten bleiben auf der Speicherkarte, bis sie gelöscht werden. Die Daten werden nicht gelöscht, wenn das Gerät bei eingeschobener Karte ausgeschaltet, oder wenn die Speicherkarte aus dem Gerät entfernt wird.

### **PCMCIA-Speicherkarte**

Die Speicherkarte ist eine eigenständige elektronische Speichervorrichtung, vergleichbar mit einer Diskette.

- Sie sollte keinen extremen Temperaturen ausgesetzt,
- in Flüssigkeiten getaucht,
- in der Nähe von magnetischen Gegenständen oder
- unter schweren Gegenständen aufbewahrt werden.
- Schützen Sie die Steckverbindungen der Karte vor mechanischen Schäden.

Auf Anfrage erhalten Sie vom ZOLL-Kundendienst eine Liste der gegenwärtig unterstützten PCMCIA-Karten.

Auf einer 4-MB-Speicherkarte von ZOLL können bis zu zwei Stunden reine Ereignisdaten (EKG- und Gerätestatus), oder bis zu 38 minuten Ereignisdaten und Sprachaufzeichnungen gespeichert werden. ZOLL empfiehlt, jederzeit eine Reservespeicherkarte mitzuführen und die Speicherkarte nach jedem Einsatz zu wechseln.

#### **Einsetzen der PCMCIA-Speicherkarte**

Vergewissern Sie sich, daß die Steckverbindungen nicht sichtbar beschädigt und sauber sind. Schieben Sie die Karte mit dem Etikett nach oben weisend in den Kartenschlitz des Gerätes ein, bis die Karte einrastet.

Zur Entnahme der Karte drücken Sie die Entriegelungstaste und ziehen die Karte aus dem Gerät. Wird die Speicherkarte während des Betriebs entnommen, arbeitet das zwar Gerät weiterhin ordnungsgemäß, jedoch werden keine Ereignisdaten aufgezeichnet.

#### **Löschen einer Speicherkarte**

Wenn die Konfiguration Ihres Geräts das Löschen von Karten zuläßt, können Sie Speicherkarten löschen. Nähere Informationen zur Konfigurationsoption KART LÖSCH OHNE finden Sie in der Konfigurationsanleitung für die M Series. Zum Löschen des Kartenspeichers gehen Sie wie folgt vor:

- 1. Schalten Sie das Gerät aus. Stellen Sie sicher, daß das Gerät bereits mindestens 10 sekunden lang ausgeschaltet ist.
- 2. Halten Sie die Funktionstaste für 4 sekunden, die sich ganz links befindet, gedrückt und drehen Sie den Betriebsartenschalter auf **MONITOR** (**EIN** für AED). Das Gerät der M Series eingegeben auf System-Dienste betrieb.
- 3. Drücken Sie die Funktionstaste **Karten löschen**.
- 4. Betätigen Sie die Funktionstaste **Nächst. Punkt** und wählen Sie JA.
- 5. Drücken Sie die Funktionstaste **Eingabe**.

Das Gerät der M Series löscht die Karte und zeigt die Meldung **Karte wird gelöscht** an. Ist die Karte vollständig gelöscht, wird die Meldung **Karte ist gelöscht** ausgegeben.

Wenn die Meldung **Keine Karte Eing.** angezeigt wird, schieben Sie eine PCMCIA-Karte in den Kartenschlitz. Wird die Meldung **Fehler Karte** angezeigt, ist die Karte entweder schreibgeschützt oder beschädigt.

- 6. Führen Sie einen der folgenden Schritte aus:
- x Drücken Sie die Funktionstaste **Eingabe**, um eine andere Karte zu löschen.
- x Zum Beenden drücken Sie die Funktionstaste **Nächst. Punkt** und anschließend die Funktionstaste **Eingabe**.

Nach Abschluß des Karten-Löschvorgangs kehren Sie in den normalen Betriebsmodus zurück, indem Sie das Gerät der M Series aus- und dann wieder einschalten.

### **Warnmeldungen**

Bei entsprechender Konfigurierung, Folgende Meldungen betreffen die PCMCIA-Karte:

#### **KARTE VOLL**

Die PCMCIA-Speicherkarte ist voll. Auf diese Karte können keine weiteren Daten gespeichert werden. Der Betrieb des Gerätes wird jedoch nicht unterbrochen. Diese Meldung erscheint nur, wenn das Gerät zu diesem Zeitpunkt keinen Analyse- oder Ladevorgang durchführt. Wenn diese Meldung erscheint, schieben Sie eine andere Karte ein, oder drucken Sie die Ereignisdaten am Streifenschreiber aus.

#### **KARTE EINSCHIEBEN**

Die Speicherkarte ist nicht eingeschoben oder nicht richtig im Gerät eingerastet.

#### **KARTE WECHSELN**

Es wurde ein falscher Kartentyp verwendet, die Karte ist beschädigt oder das Löschen einer Karte wurde unterbrochen. Der Betrieb des Gerätes ist ohne Einschränkung möglicht, aber es werden keine Daten gespeichert. Durch Löschen der Karte kann der normale Datenspeichervorgang unter Umständen fortgesetzt werden.

**KEINE AUDIO-AUFZEICH** (nur mit der Sprachaufzeichnung verfügbar)

Die PCMCIA-Speicherkarte wurde aus dem eingeschalteten Gerät der M Series entnommen. Es werden keine Ereignis- oder Audio-Daten aufgezeichnet.

#### **Datenübertragung auf einen PC mit PCMCIA-Speicherkartenleser**

RescueNet® Code Review muß auf einem PC installiert sein, damit Zugriff auf die gespeicherten Daten der PCMCIA-Karte möglich ist.

Entnehmen Sie die Karte aus dem Gerät. Legen Sie die Karte in den PCMCIA-Speicherkartenleser des PCs ein.

Anweisungen zum Datenabruf und PC-Anforderungen sind im RescueNet® Code Review -Handbuch enthalten.

## **Daten über eine serielle Verbindung auf einen PC laden**

RescueNet® Code Review muß auf einem PC installiert sein, um auf Daten zuzugreifen, die von einer in ein Gerät der M Series eingelegte PCMCIA-Speicherkarte geladen wurden.

Verbinden Sie das RS-232-Kabel (ZOLL Teilenr. 9650- 0605-01) mit dem RS-232/EKG-Anschluß auf der Rückseite des Geräts der M Series und am seriellen PC-Anschluß. Verwenden Sie, wenn nötig, einen 9- bis 25-Pin-Adapter am PC.

Die Daten können von einem Gerät der M Series mit Hilfe der RescueNet® Code Review Software als Datenkommunikationspaket an den PC übertragen werden. (Siehe RescueNet® Code Review Handbuch für weitere Details.) Eine Dienstprogramm-Software wie HyperTerminal kann ebenfalls verwendet werden.

Die korrekten Kommunikationseinstellungen sind:

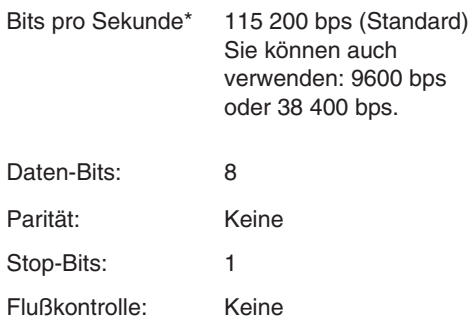

\*Die Anzahl der Bits pro Sekunde muß mit den Baudraten-Einstellungen der M Series übereinstimmen. (Siehe M Series Konfigurationshandbuch für Anweisungen zur Konfiguration der Baudrate der M Series.)

Beachten Sie, daß Hochladezeiten variieren. So kann es z. B. bei einer 2-MB-Karte mit einem aufgezeichneten Ereignis und Audiodaten von 30 Minuten bis zu 4 Minuten dauern, diese bei einer Baudrate von 115 200 bps hochzuladen. Bei einer Baudrate von 9600 bps kann derselbe Ladevorgang bis zu 40 Minuten dauern.

Zur Übertragung von Daten:

1. Stellen Sie sicher, daß das Gerät bereits mindestens 10 Sekunden lang ausgeschaltet ist. Drücken Sie die am weitesten links befindliche Funktionstaste, während Sie den Drehschalter auf EIN oder MONITOR stellen. Warten Sie 4 Sekunden. Der Bildschirm System-Dienste wird angezeigt.

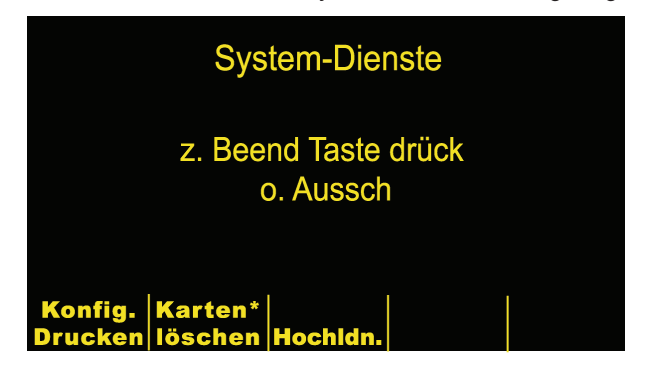

**Hinweis:** Funktionstasten und Meldungen, die mit einem Sternchen (\*) versehen sind, werden nur angezeigt, wenn das Gerät so konfiguriert ist, daß Speicherkarten gelöscht werden können.

2. Die hochzuladende Speicherkarte in den unteren PC-Kartenschlitz des Geräts einschieben.

2. Die hochzuladende Speicherkarte in den unteren PC-Kartenschlitz des Geräts einschieben.

3. Drücken Sie die Hochldn.-Taste. Der Hauptbildschim Hochldn. wird angezeigt.

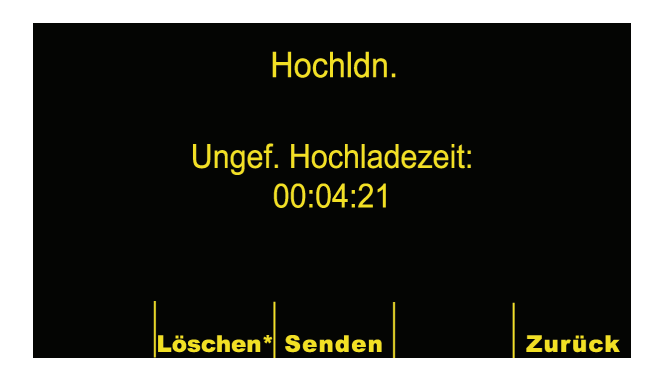

4. Aktivieren Sie die Kommunikationssoftware auf dem empfangenden PC. Sofern Sie es nicht bereits getan haben, bereiten Sie das Host-System (PC) vor, um eine Datendatei zu empfangen, indem Sie die Kommunikationseinstellungen, wie auf der vorhergehenden Seite gezeigt, eingeben.

5. Drücken Sie die Senden-Taste. Das Hochladen beginnt nach etwa einer Sekunde. Der Bildschirm Hochldn. zeigt eine Statusanzeige, die den Prozentsatz der bereits an den PC übertragenen Daten angibt. Um die Datenübertragung anzuhalten, stellen Sie den Drehschalter des Geräts auf AUS.

**Hinweis: Kartendaten müssen erneut übertragen werden, wenn das Gerät ausgeschaltet wird, bevor alle auf der Karte gespeicherten Daten übertragen wurden**.

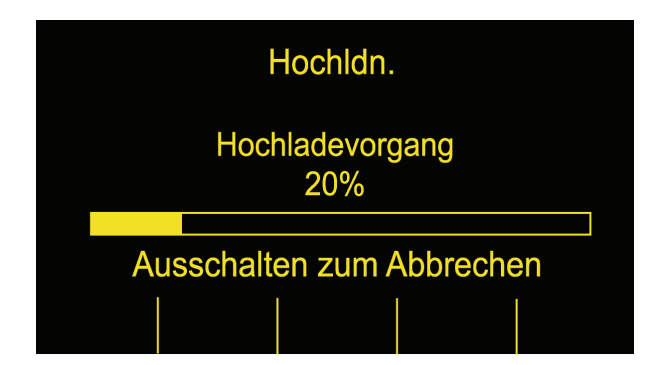

6. Nach einer erfolgreichen Übertragung zeigt das Gerät den Bildschirm Karte hochgeladen. Um eine weitere Karte hochzuladen, entfernen Sie die aktuelle Karte und schieben eine neue ein, und drücken Sie erneut die Senden-Taste. (Die Senden-Taste wird angezeigt, wenn die neue Karte eingeschoben wird.)

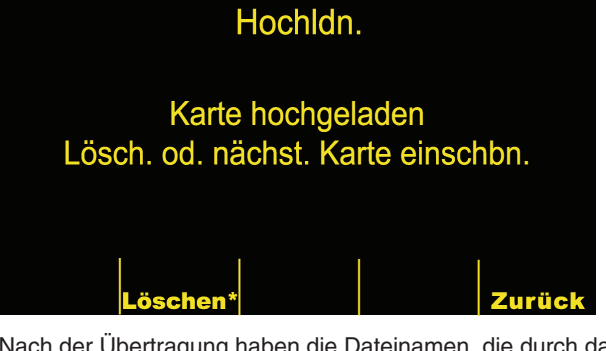

Nach der Übertragung haben die Dateinamen, die durch das Kommunikationsprogramm auf Ihrem PC erstellt wurden, das folgende Format:

ZLssssssss\_JJJJMMTT\_ HHMMSSL.crd

wobei

ssssssss = Seriennummer des Geräts

JJJJMMTT = Jahr, Monat und Tag der Übertragung

HHMMSS = Stunde, Minute und Sekonden der Übertragung

L = Eine einmalige Kennzeichnung der Datei, die sich alphabetisch fortsetzt, z. B. A, B, C etc.

Beispiel: ZL12345678\_20010825\_183005A.crd

Gerät 12345678, 25. August 2001, 18:30:05 Uhr.

## **Fehlersuche und -beseitigung**

(Siehe nachfolgende Tabelle der Bildschirmmeldungen für weitere Informationen zur Fehlersuche.)

Ist die Karte beim Versuch einer Datenübertragung nicht richtig in den PCMCIA-Kartenschlitz eingeschoben, wird der folgende Bildschirm angezeigt. Prüfen Sie, ob die Karte ordnungsgemäß eingelegt wurde. Möglicherweise muß sie noch einmal eingeschoben werden, bis sie einrastet.

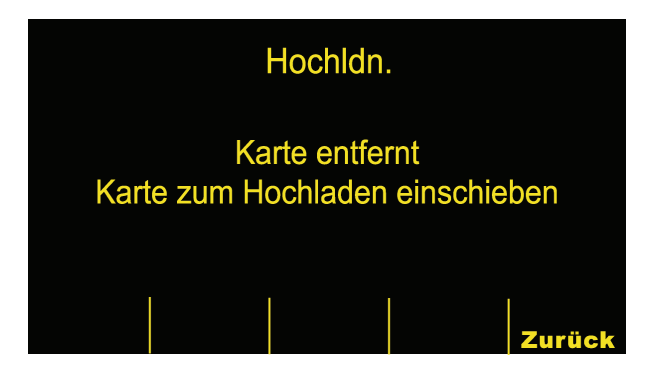

Unterbricht der PC während der Übertragung den Datenempfang, wird die Meldung "Host-Fehler" angezeigt und das Hochladen abgebrochen.

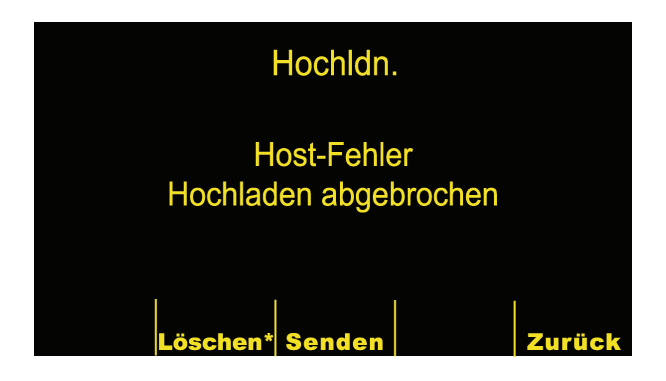

## **Bildschirmmeldungen**

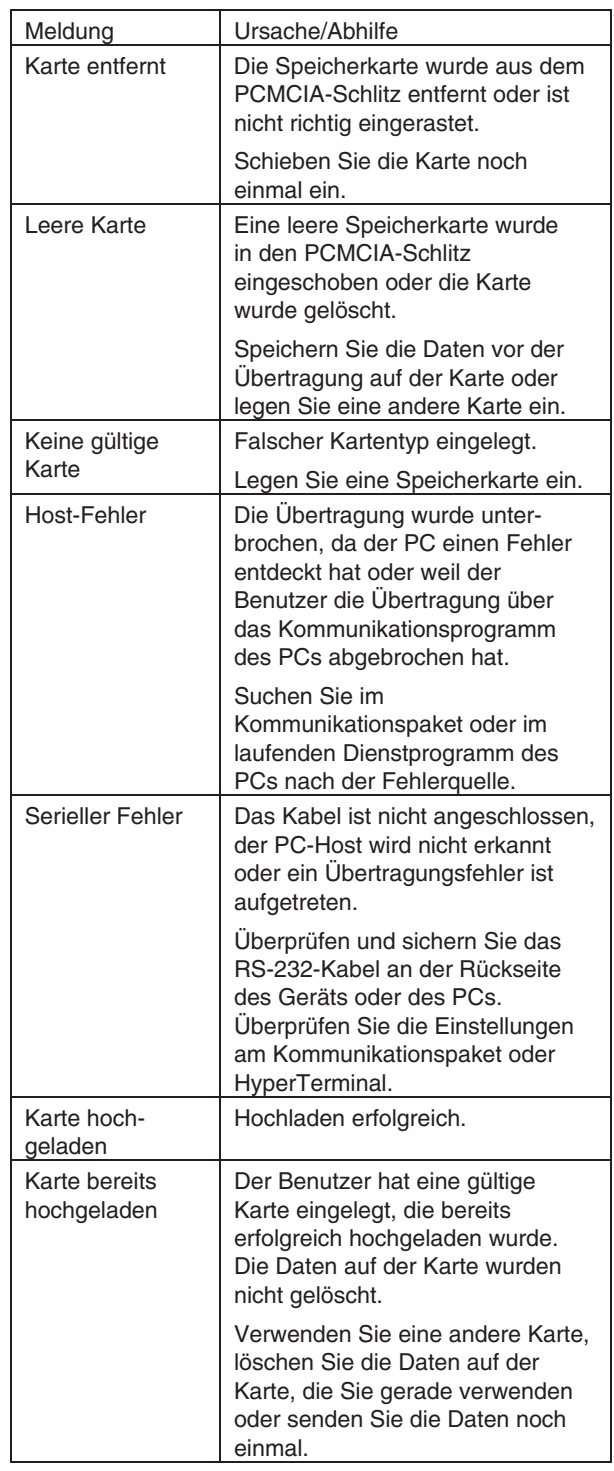